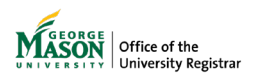

## **Submitting an Undergraduate Leave of Absence Advisors**

Advisors may submit a leave of absence form on behalf of a student who may not be able to submit it on their own or needs more than 2 years away from Mason due to existing exceptions to the policy. The form will be reviewed by an advisor, and if applicable Financial Aid and International Programs & Services (OIPS). Once approved, notifications will be sent to a student's advisor, Housing, and Military Services (if applicable).

## **1. Sign in with your Mason credentials**

<http://go.gmu.edu/ewf2>

## **2. Click +Request in the top right**

+REQUEST

## **3. Search for the form**

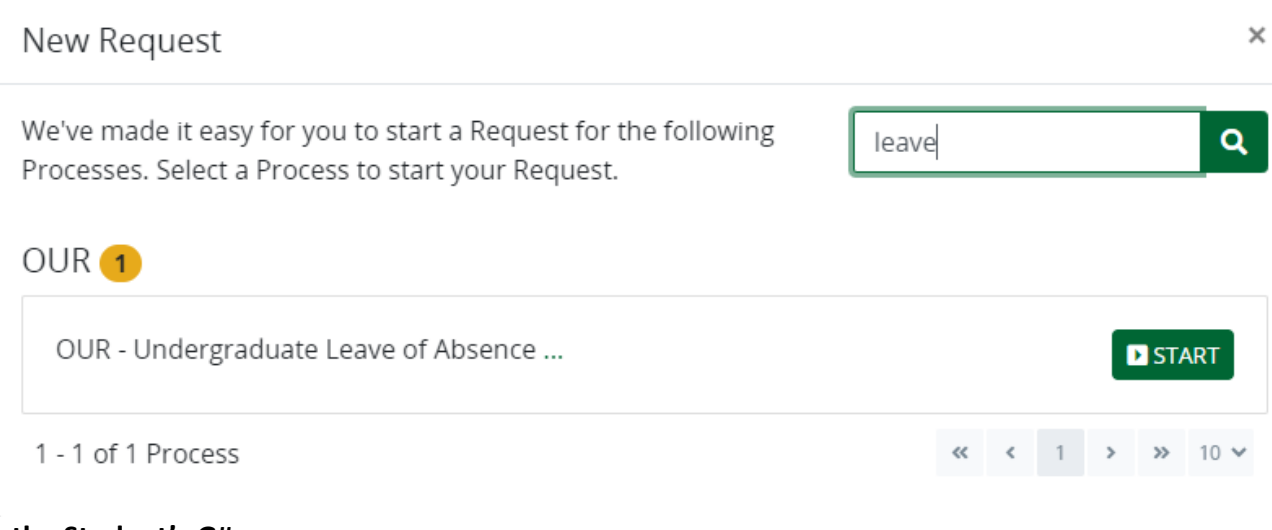

## **4. Enter the Student's G#**

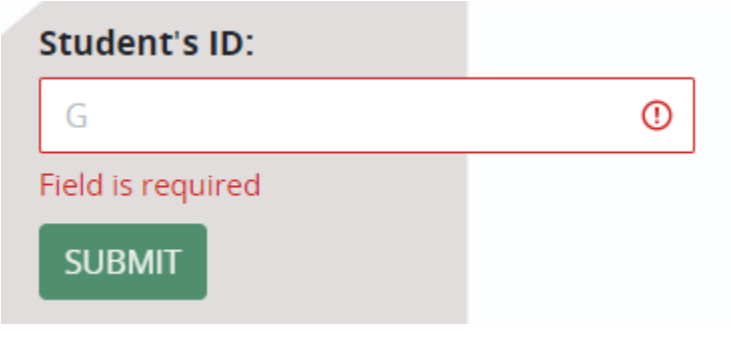

# **5. Review the student's information**

**Current Term: Current Term Registration: Last Graded Term: Academic Standing:** Class:

Level: College: Program: Major: CGPA:

Residency: Housing: **Military Affiliation:** Campus:

## **6. I wish to BEGIN / EXTEND / END my leave**

Select which type of request the student would like to make: Begin, Extend, or End.

## Leave of Absence Request Submission of the Leave of Absence form allows students to maintain their current degree requirements (catalog year). I wish to \_ my leave from George Mason University  $\bigcirc$  begin  $\bigcirc$  extend  $\bigcirc$  end A disabled option means you could not request this type of leave at this time.

## **7. Leave and Return Semester**

Select the semester they will start their leave (e.g. they will be away from Mason starting in Spring 2024). \* effective in term:

● Spring 2024 (01/15/2024)

◯ Fall 2024 (08/20/2024)

Cannot request for a semester you are registered in classes. If you want to request a leave for a different term, please check your class registration.

#### Select the semester they will return

IMPORTANT: The form will provide up to 3 years as options to return. A leave more than 2 years may only be used for existing exceptions to policy, such as Korea Military service.

#### \* to return in term:

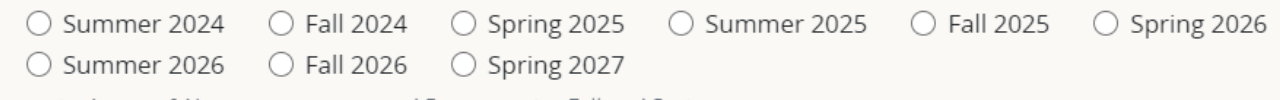

The entire Leave of Absence cannot exceed 5 consecutive Fall and Spring semesters.

## **8. Reason**

#### Select the reason for the leave.

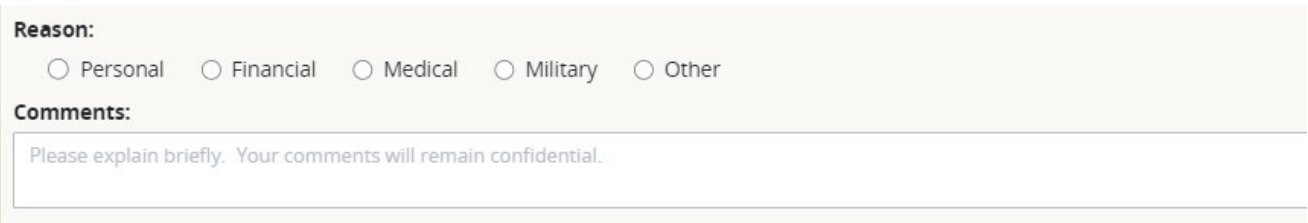

## **9. Address and Personal Email**

Select a Mailing Address and Personal Email from the drop down or select add new and enter the information.

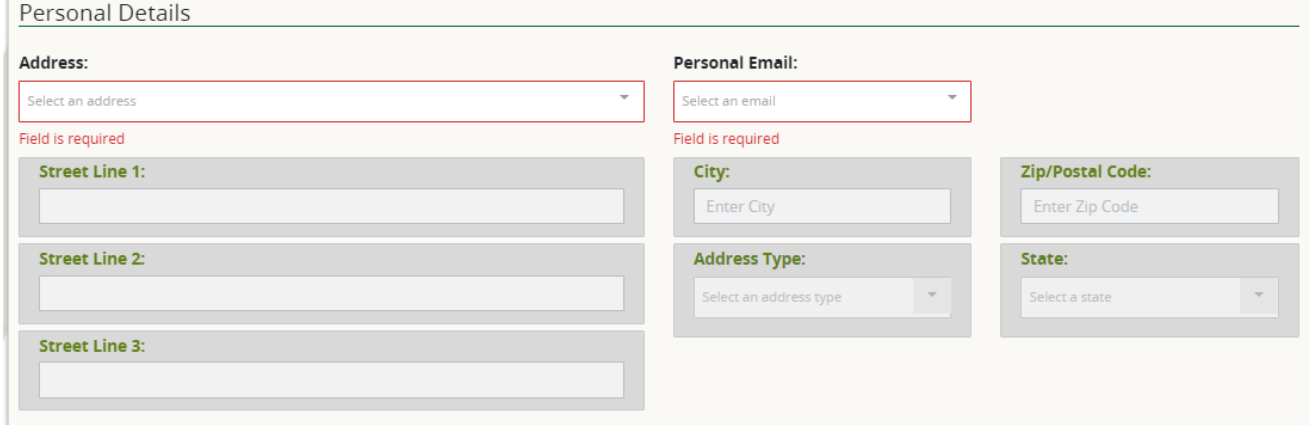

## **10. Student Acknowledgement and Signature**

Type the student's full name (as displayed above) and click Submit.

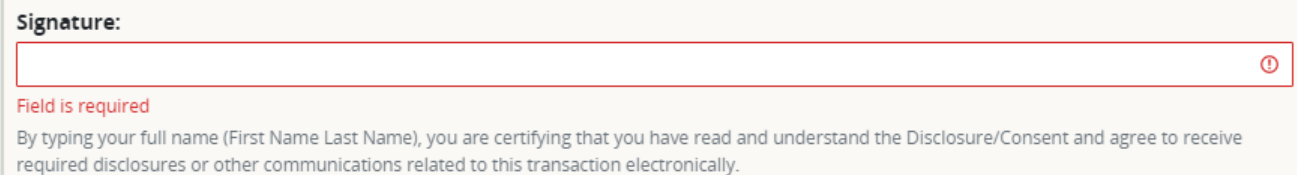

## **11. Confirmation Email**

The student will receive an email with the details of the request in their Mason email.

## **12. Advisor Approval**

The student's Academic Advisor will receive a notification to review and make a decision on the form. If that person is you, use the link provided in the email you receive to open the form, Claim the Task, and provide a decision.

For assistance or issues with Ellucian Workflow forms, please contact regwf@gmu.edu.